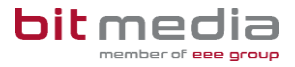

# ABA Portal – FAQ

Dieses Dokument bietet wichtige Antworten zu häufig gestellten Fragen, sowie Handlungsanweisungen und Lösungen zu bekannten Problemstellungen (Stand: 04.03.2024).

# FAQ

# **Download der Arbeit nicht möglich**

Aufgrund des Rechenzentrum-Systemausfalls vom 15.02.2024 ist teilweise der Download von hochgeladenen Arbeiten nicht möglich. Es besteht jedoch die Möglichkeit, die eingereichte Arbeit in der Ansicht "Plagiatsbericht" (Neue Version) herunterzuladen. Alternativ kann die Arbeit auch zurückgesetzt und neu hochgeladen werden.

# **WICHTIG: Hochladen der Arbeit**

Um Ihre Arbeit erfolgreich hochzuladen, überprüfen Sie bitte folgende Punkte:

- Gesamtgröße der Arbeit darf 30 MB nicht überschreiten
- Dateiname darf max. 96 Zeichen lang sein
- Datei darf keine eingescannten Textseiten als Grafik enthalten
- Vor dem Hochladen kontrollieren, ob sich die Datei mit einem PDF-Viewer korrekt öffnen lässt

# **Plagiatsprüfung – Abbruch oder Fehlermeldung**

Grundsätzlich ist bitte darauf zu achten, dass die Arbeit in guter Qualität hochgeladen wird. Bei Arbeiten mit hohen Anteilen von Zeichnungen, Grafiken, u.a. kommt es vor, dass diese vom Prüfsystem nicht erkannt werden und es zu einer Fehlermeldung kommt bzw. kein Prüfbericht übermittelt wird.

WICHTIG: Der Abschluss der Plagiatsprüfung kann bis zu 48 Stunden in Anspruch nehmen.

Folgende Kriterien können eine erfolgreiche Plagiatsprüfung verhindern:

- Dateigröße über 30 MB oder extrahierter Rohtext mehr als ca. 500 Seiten
- Zu wenig oder kein extrahierbarer Text im Dokument gefunden
- Falsches Dokumentformat (nur PDF erlaubt)
- Datei verschlüsselt, komprimiert oder korrupt

Sollten die obigen Punkte nicht zutreffen, so kann die Plagiatsprüfung durch den VSD oder Betreuer erneut angestoßen werden. Ist jedoch eine Korrektur der Datei erforderlich, so muss die Arbeit zurückgesetzt werden. Damit ist ein erneutes Hochladen der Arbeit (durch Schüler/in) möglich und die Plagiatsprüfung wird wieder angestoßen. Sollten Probleme weiterhin bestehen, so bitten wir um Mitteilung an den Support.

#### **Erstmaliges Login**

Allen Benutzer/innen des ABA-Portals wird im Zuge der Anlage automatisch eine E-Mail mit einem Aktivierungslink zugesendet. Die Absenderadresse lautet "No Reply - ABA Portal" (noreply@aba.bildung.gv.at). Verwenden Sie bitte ausschließlich diesen Aktivierungslink und NICHT Ihre früheren Zugangsdaten zur VWA- und Diplomarbeitsdatenbank.

#### **Zugangsdaten nicht erhalten**

Für den Fall, dass Sie keine automatische E-Mail mit dem Aktivierungslink erhalten haben, prüfen Sie bitte den SPAM-Ordner Ihres Mail-Postfachs. Fügen Sie in diesem Fall den Absender bzw. die Domäne des Absenders als vertrauenswürdig hinzu.

Sollte eine Mail dennoch nicht vorhanden sein, so kontaktieren Sie als Lehrperson oder Schüler/in bitte die an Ihrer Schule zustände Verwaltungsperson für schulspezifische Daten (VSD). Die Zugangsdaten können

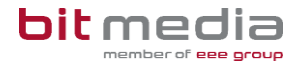

durch den VSD erneut zugesendet werden, auch kann die Mailadresse geändert werden. Als VSD kontaktieren Sie bitte ggf. unseren Support.

# **Erstmaliges Login (ohne Aktivierungs-Mail)**

Wenn für Sie ein User (Status = Aktiv) mit gültiger Maildresse im ABA Portal angelegt wurde, können Sie auch ohne automatische Einladungsmail Ihre Zugangsdaten erhalten. Gehen Sie dazu auf die ABA Startseite und klicken Sie auf 'Passwort vergessen'. Sie müssen nun Ihre hinterlegte Maildresse eingeben, an diese werden die Passwort-Informationen für den Zugang gesendet.

#### **Mehrere Benutzerrollen als gleiche Person**

Im Gegensatz zum Altsystem, wo bestimmte Personen mehrere Zugänge mit verschiedenen Rollen hatten, gibt es beim ABA Portal pro Person nur noch einen (1) Benutzerzugang, welchem mehrere Rollen zugeordnet werden können. Damit ist es beispielsweise möglich, mit einem Login gleichzeitig VSD + Direktor + Betreuer zu sein.

Als VSD können Sie diese Rollenzuordnung selbst konfigurieren und aus dem Altsystem migrierte mehrfache Benutzer zusammenführen. Nutzen Sie dazu unsere Spezialanleitung "Zusammenlegung von Benutzerrollen" im Downloadbereich.

#### **Mitverwendete Lehrkräfte**

Wenn eine Lehrperson an einer anderen Schule als der Stammschule als Betreuer/in benötigt wird, so ist sie als neue/r Benutzer/in mit einer weiteren E-Mail-Adresse im System anzulegen. Als Personalnummer bitte die Schulkennzahl + eine laufende Nummer verwenden.

# **Falsche E-Mail-Adressen**

Im Zuge der Datenmigration wurden alle Benutzer/innen mit den im Altsystem hinterlegen Mailadressen in das ABA Portal übertragen. Die E-Mail-Adresse ist wesentlich und muss korrekt sein, zumal die Zugangsdaten zum ABA Portal an die jeweils hinterlegte Mailadresse gesendet werden.

Falls bei Schüler/innen die Mailadresse nicht korrekt ist, bitte diese in SOKRATES (sofern zutreffend) korrigieren. Die Daten aus SOKRATES werden automatisch nächtlich an das Schulverwaltungsregister übertragen und können in das ABA-Portal übernommen werden *(Verwaltung > Datenübertragung aus Vorsystem bzw. Verwaltung > Schüler/innen-Import aktuelles Schuljahr*).

Mailadressen von Schüler/innen, welche nicht in SOKRATES bzw. dem Schulverwaltungsregister verwaltet werden, sowie Mailadrassen von Lehrpersonen, können durch den VSD geändert werden.

Wichtig: Ändert sich die E-Mail-Adresse einer Person im ABA-Portal durch das Aktualisieren der Daten aus dem Schulverwaltungsregister, so erhält diese Person automatisch eine E-Mail mit den neuen Login-Daten. Im Falle der manuellen Änderung einer Mailadresse im ABA-Portal muss der Versand der neuen Zugangsdaten ebenfalls manuell durch den VSD angestoßen werden.

#### **Jahr der abschließenden Prüfung falsch**

Einheitlich für AHS und BMHS steht im ABA Portal nur noch ein Datenfeld für das Jahr der abschließenden Prüfung zur Verfügung. Im Vorsystem "VWA-Datenbank" wurde von AHS überwiegend das Einreichjahr und nicht das Abschlussjahr erfasst, d.h. es ist bei diesen AHS tendenziell ein falsches Abschlussjahr im ABA Portal sichtbar.

Die Jahresangabe ist grundsätzlich nur als Zusatzinformation zum Thema zu verstehen und hat keine funktionale Auswirkung auf die Einreichung oder Abgabe. Wenn gewünscht, kann das Jahr durch den VSD in der Detailansicht des Themas jederzeit geändert werden.

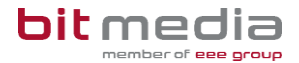

Hinweis: Falls in der Detailansicht eines Themas das Feld .Betreuer' leer ist, so liegt dies daran, dass die betreffende Person noch nicht den Status , Aktiv' hat (d.h. sich noch nie im ABA-Portal angemeldet hat).

#### **Themenexport nach SOKRATES**

Mit Einführung des ABA-Portals wurde als eindeutige Kennung bei Lehrpersonen die SAP-Personalnummer bzw. eine an ihre Stelle alternativ einzugebende ID definiert. Das frühere Kürzel aus Untis wird im ABA-Portal nicht mehr verwendet und benötigt. Der Themenexport nach SOKRATES enthält daher den Wert Personalnummer, dies wurde auch in SOKRATES gleichermaßen angepasst. In SOKRATES erfolgt eine automatische Zuordnung des Lehrerkürzels zur SAP-Nummer.

Hinweis: Bitte beachten Sie, dass eine gültige SAP-Nummer immer 8-stellig sein muss, d.h. ggf. auch führende Nullen enthalten muss (z.B. 00123456), sonst kann das Mapping in Sokrates nicht korrekt durchgeführt werden.

#### **Erwartungshorizont nicht sichtbar**

Die im Altsystem erfassten Texte zum Erwartungshorizont wurden auch in das ABA Portal übernommen. Diese waren nach der Genehmigung der Arbeit durch Schüler/innen jedoch nicht mehr einsehbar, sondern nur noch für Betreuer/innen und VSDs. Mit Änderungen in der KW4 wurde die Sichtbarkeit auch für Schüler/innen zum Zeitpunkt nach der Genehmigung ermöglicht.

# **Keine Daten bei Datenübertragung aus dem Vorsystem**

Falls der Datenimport aus dem Vorsystem im gewählten Schuljahr leer ist, so bedeutet dies, dass in diesem Schuljahr keine offenen Themen im Altsystem gefunden und übernommen werden konnten. Bitte prüfen Sie, ob die Themen möglicherweise im vorhergehenden Schuljahr angelegt wurden und hier zu finden sind. Dies gilt insbesondere für AHS, wo in vielen Fällen im Altsystem das Einreich- und nicht das Abschlussjahr erfasst wurde.

#### **E-Mail-Benachrichtigungen an VSDs**

Aktuell versendet das ABA-Portal bei jeder Statusänderung eines Themas automatisch eine E-Mail auch an den VSD. Solche Benachrichtigungen haben in der Regel nur informativen Charakter und sind mit keiner Tätigkeit im ABA-Portal verbunden. Mit der nächsten Funktionsverbesserung ist vorgesehen, dass der Versand von Benachrichtigungs-Mails künftig eingeschränkt werden kann.